#### **Table of Contents**

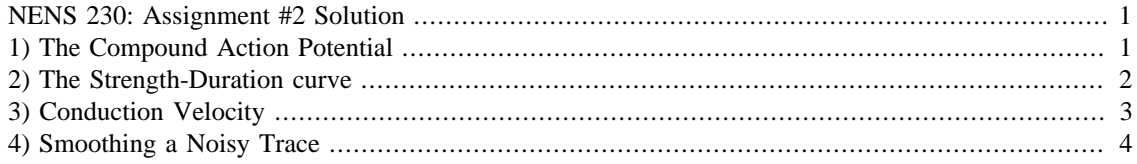

### <span id="page-0-0"></span>**NENS 230: Assignment #2 Solution**

Sergey Stavisky (sstavisk@stanford.edu) Sep 27 2015

clear % Good practice is to start with a clean workspace for a given analysis

# <span id="page-0-1"></span>**1) The Compound Action Potential**

```
We'll make a recording of the compound action potential, and graph it below
% Load the actionpotential.mat data file
% (1 line)
% Hint: Recall that the syntax is 'load filename.mat' (but without quotes)
load actionpotential.mat;
% Adjust the time vector so that (t == 0) is the first point at which the voltage
% (1 or 2 lines)
% Hint: You want to offset (i.e. subtract from) the time vector by the first time
% the voltage first stops being equal to zero.
time = time - time(find(voltage \sim = 0, 1));
% Adjust the time vector so that it is in milliseconds as opposed to seconds
% (1 line)
time = time*1e3; % could have also done elementwise multiplication. Multiplying ve
% Make a plot on figure 1 of the recorded voltage vs. time.
% Label your axes appropriately, and turn the grid on
% (~7 lines)
figure(1);
plot(time, voltage, 'k-');
xlabel('Time (ms)');
ylabel('Voltage (mV)');
title('Compound Action Potential');
grid on;
set(1, 'Name', 'Compound Action Potential')
% Determine the minimum and maximum voltage recorded.
% (4 lines)
tmax = time(voltage == max(voltage));
vmax = voltage(voltage == max(voltage));
tmin = time(voltage == min(voltage));
vmin = voltage(voltage == min(voltage));
```

```
% Plot when these minimum and maximum happen
% (2 more lines)
hold on
plot(tmax,vmax,'ro')
plot(tmin,vmin,'ro')
% Display this information as output with fprintf -- format as you like as long
% as it's reasonable.
% (-2-4 lines)fprintf('Maximum voltage is %smV and occurs at %sms.\n', mat2str(vmax),mat2str(tma
fprintf('Minimum voltage is %smV and occurs at %sms.\n', mat2str(vmin),mat2str(tmi
% Note: I used mat2str( ) here in case there happen to be more than one
% identical max or min voltage values. In that case, the earlier code will
% return multiple values and the then this printout code using mat2str( )
% will print the whole vector. Had I e.g. used this command:
% fprintf('Maximum voltage is %.2fmV and occurs at %.2fms.\n', vmax, tmax);
% Only one of the max/min points would be printed.
%This is a subtle, "edge case".
```

```
Maximum voltage is 403.1982mV and occurs at 0.78ms.
Minimum voltage is -230.6976mV and occurs at 1.34ms.
```
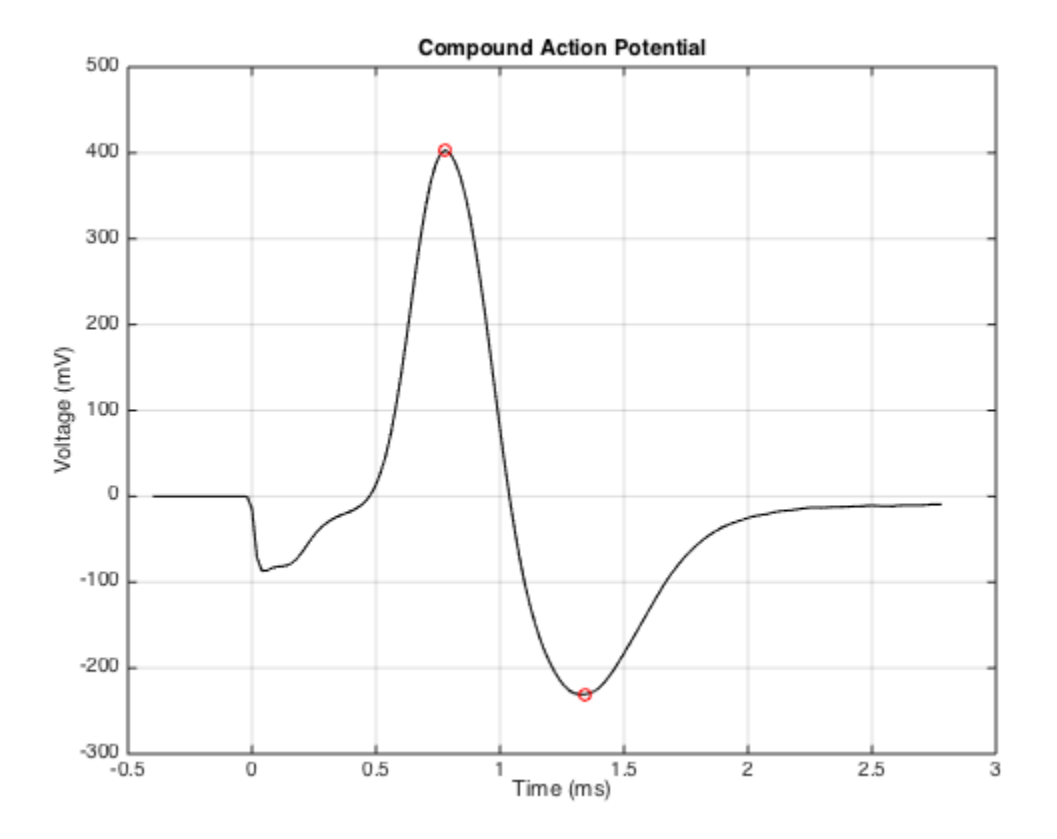

#### <span id="page-1-0"></span>**2) The Strength-Duration curve**

We'll make a strength-duration curve of whether the nerve responds to incr

```
stimulation, and graph it below:
% Load the data from the file pulsedata.csv, skipping the first header line
% Hint for skipping lines: look at the documentation for csvread, and note
% what the optional second argument does.
% (1 line)
pulseData = csvread('pulsedata.csv',1);
% Plot a strength duration curve on figure 2 of the strength/voltage (y-axis) vs.
% Label your axes appropriately, and turn the grid on. Use circle markers and a so
% Don't forget to make a new figure using the figure command, or you'll mess up yo
% figure.
% (~6 lines)
figure(2);
plot(pulseData(:,2), pulseData(:,1), 'ko-');xlabel('Duration (ms)');
ylabel('Strength (V)');
title('Strength-Duration Curve');
set(2, 'Name', 'Strength-Duration Curve')
grid on;
```
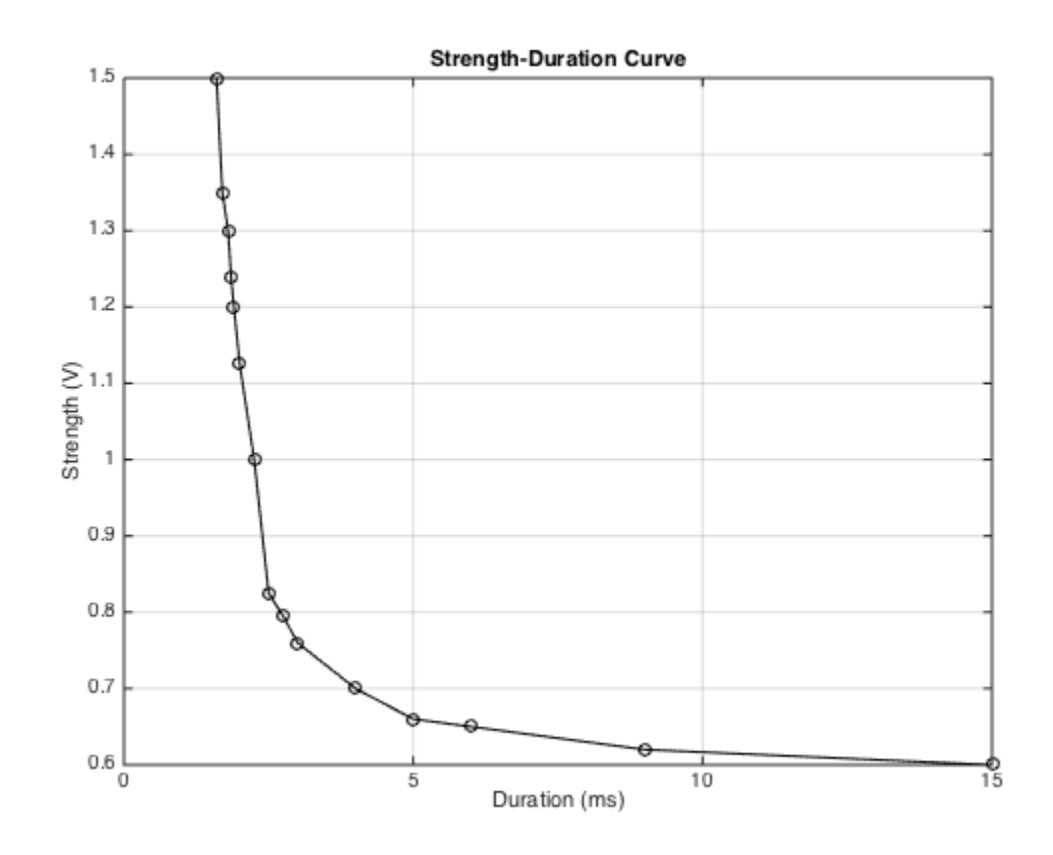

## <span id="page-2-0"></span>**3) Conduction Velocity**

We'll make four measurements of conduction velocity from the provided data (1 line) Warning: data is BIG. Don't try to print it to the screen, your command wi

```
will be covered with numbers. Call size( traces ) to get your bearings.
        Remember, size( ) returns [numRows, numColumns)
load recordings.mat
% find maximum indices
% (2 lines)
% Hint: Look up the behavior of the max() function if you provide it two
% output arguments. Also read about how it handles a matrix as input.
[values, indices] = max(traces);
maxTimes = traceTime(indices);
% estimate velocity
% (1 line)
% Hint: ./ is 'element-wise' division, which is what you want. You should
% get a length 4 vector. If you did / (no dot), you asked for a least squares
% regression and will have a single-element (scalar).
velocity = distances*0.01./maxTimes; % note conversion from cm to meters
% compute the mean and standard deviation of our measurement
% (2 lines)
meanVelocity = mean(velocity);
stdVelocity = std(velocity);
% Display this information as output with fprintf
% (1 to a few lines)
fprintf('Conduction velocity: mean: 4.4f m/s, std. dev.: 4.4f m/s.\n', meanVeloc
Conduction velocity: mean: 0.3236 m/s, std. dev.: 0.0097 m/s.
```
### <span id="page-3-0"></span>**4) Smoothing a Noisy Trace**

\* This problem is extra credit \* i.e. If you've never programmed before and worked long to get through 1-3, feel free to not do this one.

```
% Make a noisy voltage trace by adding Gaussian noise
% (1 line)
% Make a noisy voltage trace by adding Gaussian noise
% (1 line)
% Hint: add random noise by adding randn( ) to voltage.
% e.g., to generate a 1x3 vector of gaussian noise of std 5,
% use 5*randn(1,3)noisyVoltage = voltage + 25*randn(size(voltage)); % size( ) already returns correc
% Smooth this voltage trace
% Hint: use the smooth( ) command
% (1 line)
smoothVoltage = smooth(noisyVoltage);
% Make a plot of the two traces (noisy with a solid black line, smoothed with a da
% (~6 lines)
figure(3);
plot(time, noisyVoltage, 'k-', time, smoothVoltage, 'r--');
xlabel('Time (ms)');
```

```
ylabel('Voltage (mV)');
title('Smoothing a noisy signal');
set( 3, 'Name', 'Smoothing')
grid on;
```
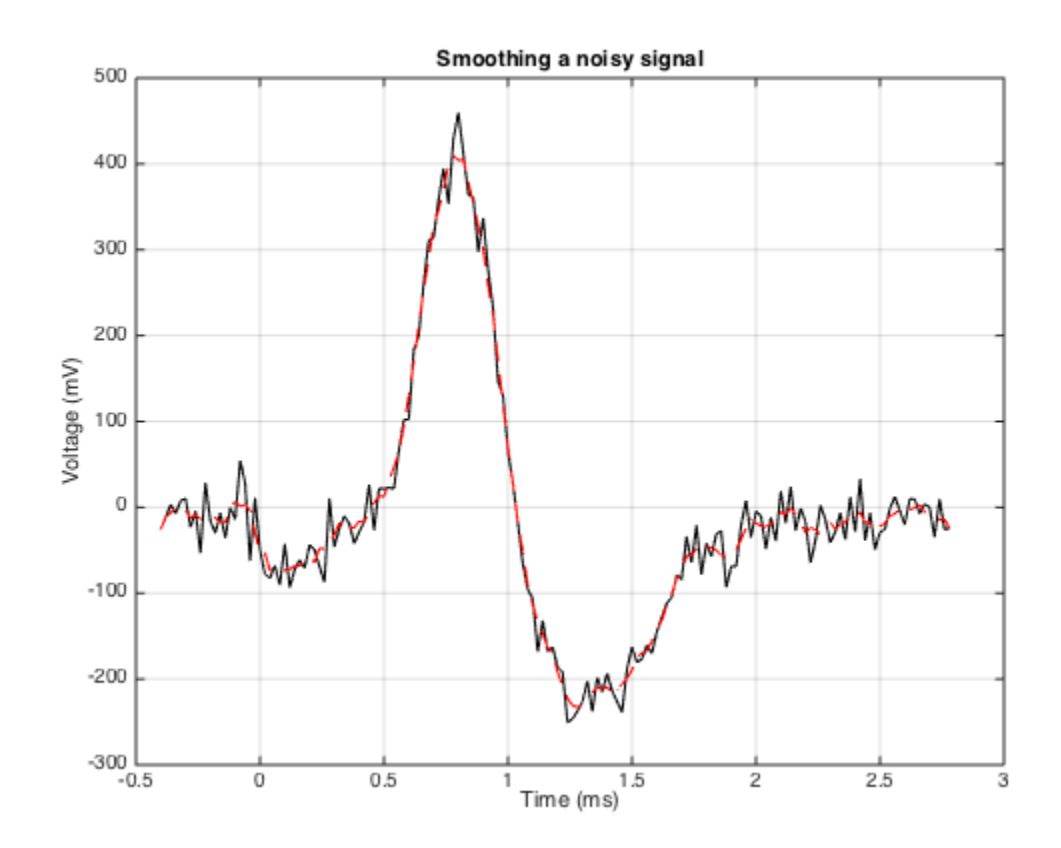

*Published with MATLAB® R2014b*